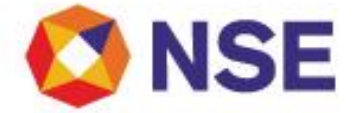

# Circular

# National Stock Exchange Of India Limited

# **Department : CAPITAL MARKET SEGMENT**

Download Ref No: NSE/CMTR/43411 Date: February 03, 2020

Circular Ref. No: 08/2020

All Members,

**Mock trading (Contingency) on Saturday, February 08, 2020 - New version of NEAT 9.42.0 and NEAT+ 7.3.6**

In continuation to our circular (Download No. 42961) dated December 20, 2019, Exchange will be conducting a mock trading session in the Capital Market Segment on Saturday, February 08, 2020 as per the following schedule:

**Mock trading from Primary Site:**

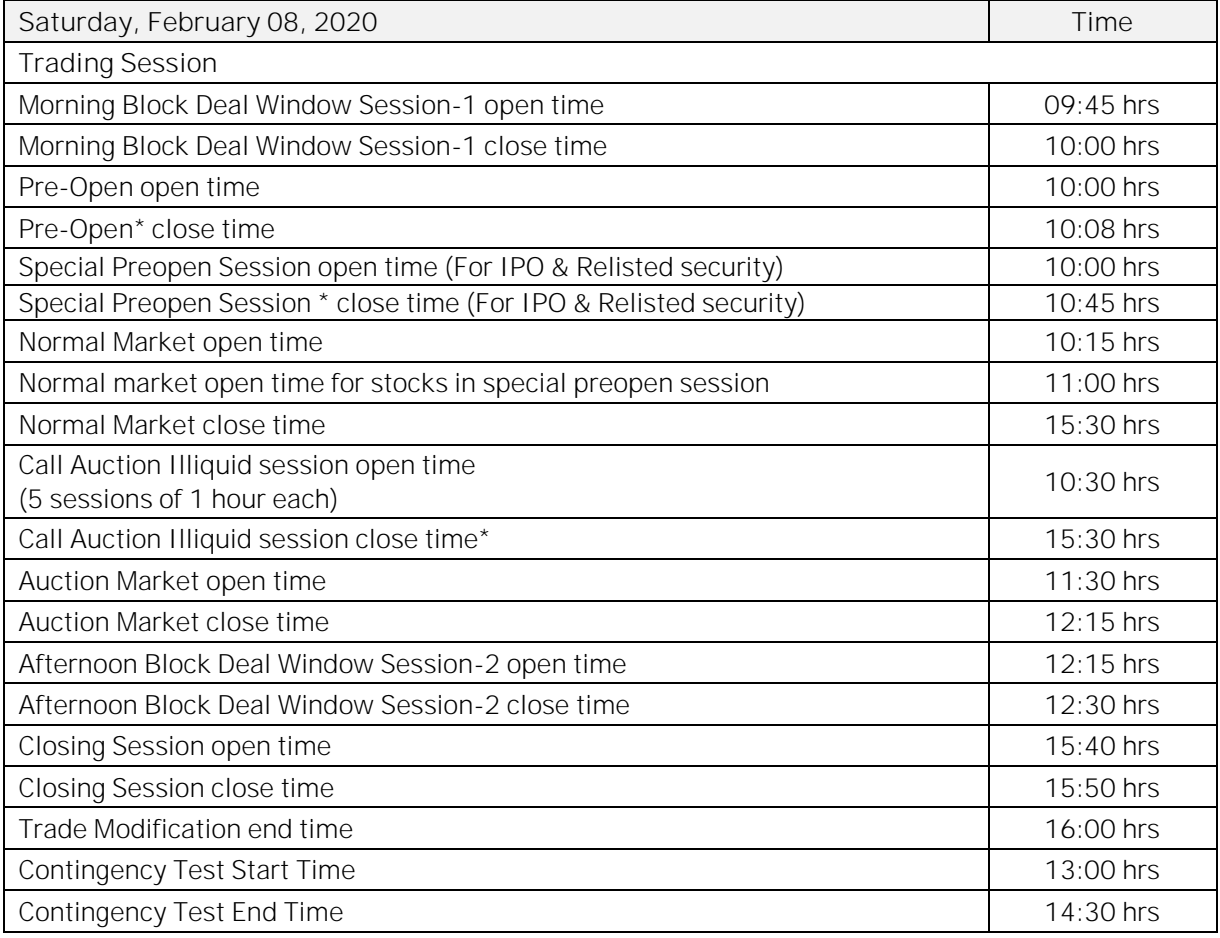

\* Random closure in last one minute

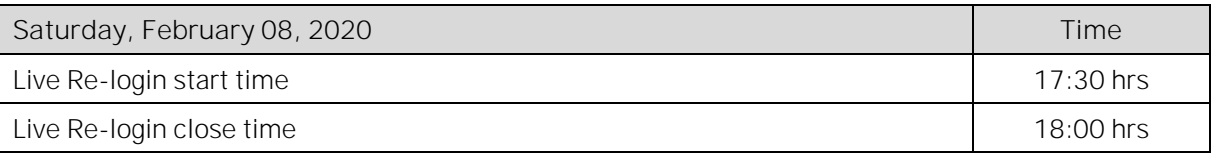

Regd. Office : National Stock Exchange of India Limited | Exchange Plaza, C-1, Block G, Bandra Kurla Complex, Bandra (E), Mumbai - 400 051, India +91 22 26598100 | www.nseindia.com | CIN U67120MH1992PLC069769

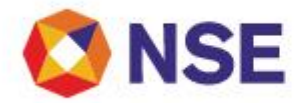

The Exchange shall be releasing new version of NEAT 9.42.0 & NEAT+ 7.3.6. The new versions shall be available for download from February 07, 2020 at 17:00 hours onwards on NSE Extranet path /common/NEAT942 & /common/NEATPlus736 respectively.

Login with the versions NEAT CM 9.41.0 and NEAT+ 7.3.5 shall be discontinued from March 07, 2020 (Mock).

Members are also requested to refer to Exchange circular download ref no NSE/MSD/43321 dated January 24, 2020 for Stream-wise broadcast (1 second frequency 5 depth data) to be introduced in the CM Segment. The same shall be effective from February 08, 2020.

For other important instructions regarding the mock trading, kindly refer to the following Annexures:

Annexure 1: Important instructions regarding mock trading session. Annexure 2: Pre-requisites / General guidelines for participating in the Mock environment Annexure 3: Additional features.

**For and on behalf of National Stock Exchange of India Limited**

**Khushal Shah Associate Vice President**

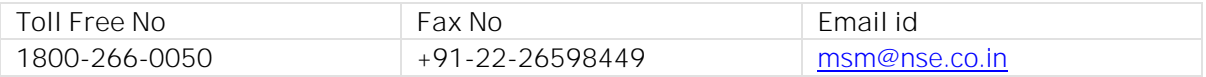

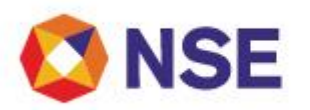

#### **Annexure 1**

#### **Important instructions regarding mock trading session**

- 1. Refer to Exchange circular download ref no NSE/MSD/40008 dated January 22, 2019 for Interactive Connectivity Parameters.
- 2. Installation procedure for NEAT and NEAT+ is available on extranet path /common/Installation\_Procedure.
- 3. Members are requested to note that the Exchange Contingency Tests shall be carried out as per the timing mentioned above including market pre-open after index based market wide circuit breach. Members are requested to actively participate and plan their activities accordingly.
- 4. All the outstanding orders shall be purged before the start of each trading session. Members using NNF software should clear the outstanding orders in their systems before the start of each trading session.
- 5. Members having approved algorithmic software are required to adhere to circular 41/2018 (Download No. 38935) dated September 21, 2018 for mandatory participation in mock trading (contingency) session.
- 6. Trades resulting from this session shall not attract any obligation in terms of funds pay-in and/or pay-out.
- 7. Members are requested to note that NOTIS application shall not be available during the mock session.
- 8. Kindly participate actively in the mock trading session from all trading software and re-login into live environment to check the connectivity and to avoid login problems on Monday, February 10, 2020.
- 9. Kindly refer to the website of NSE at www.nseindia.com for any information which may be updated by the Exchange on the mock trading session.
- 10. In case of any queries please call Toll Free no: 1800 266 0050.

## **Annexure 2**

#### **Pre-requisites / General guidelines for participating in the Mock environment**

All members eligible to trade in CM segment in live market are enabled for participating in the mock trading sessions with their existing user ids, IP and Box Id mapping that of the live environment. Accordingly, members are requested to ensure the following:

- 1. You are able to successfully telnet the Exchange host from the IP you wish to participate
- 2. The Box ID with appropriate messages has been created on the IP in the respective segments you wish to participate.
- 3. In case you wish to participate via Non-NEAT frontend (NNF) applications, kindly ensure that the User Id is of type dealer, is converted for NNF and is mapped with the IP.
- 4. Members are required to set appropriate branch and / user limits from their corporate manager terminal in the respective segments, prior to placing orders in the Mock.
- 5. Members are requested to send requests via email pertaining to following activities with the details of User ID and segment for Exchange action only for the purpose of MOCK participation
	- a. Pro enablement
	- b. CTCL conversion (only dealer ID can be converted)
	- c. Password Reset for Corporate Manger user id
	- d. Unlocking of Corporate Manager user id
- 6. Password Reset / Unlocking of all other types of user ids should be done from the corporate manger user id by the member in the respective segments.

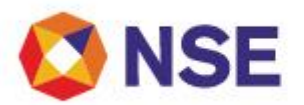

## **Annexure 3**

# **Additional features**

In view of circular reference no: NSE/MSD/42055 dated September 04, 2019 regarding NEAT application discontinuation, below features are being introduced to facilitate seamless migration to NEATPlus.

- 1) Shifting of current client/debarred client records from NEAT to NEATPlus
	- a) Login Neat TWS
	- b) Invoke client master as below:
		- Client master by invoking supplementary menu (F12) and then selecting 'Client i. master maintenance'
		- ii. Debarred client master by invoking supplementary menu (F12) and then selecting 'Debarred client maintenance'
	- c) Press 'search' and click 'save' tab
	- d) Save file at a preferred location
	- e) Login to NEAT Plus application
	- f) Invoke client master as below:
		- i. Client master by pressing "Control + Shift + M"
		- ii. Debarred client master by pressing "Control + Shift + D"
	- g) Press [....] tab.
	- h) Browse file saved earlier
	- i) Press upload tab
- 2) Shifting of current market watch data from NEAT to NEATPlus
	- a) While closing NEATCM application, MWDataExport<UserId>.csv shall be created in '\NTNSECM\BACKUP' directory in the installation drive.
	- b) Login to Neat plus.
	- c) Right click in market watch screen on touch line.
	- d) Select option 'import'
	- e) Browse file 'MWDataExport<UserId>.csv'
	- f) Click 'Open' tab
- 3) To enable members, having different member ids in CM and FO segments, to login through NEATPlus application on a single desktop as well as to provide the existing mechanism (CM and FO login through single installation for members having the same member ids in CM and FO) of NEATPlus login the following installation executables shall be available while installing NEAT PLUS.
	- a. NEATPlus (Existing): If the member has same member id in CM and FO then NEAT PLUS application can be installed with this executable (NEATPlusTWS.exe) as per the existing mechanism.
	- b. FO (New): If the member has different member ids in CM and FO then NEAT PLUS can be installed with this executable (NEATPlusFOTWS.exe) to login to FO segment.

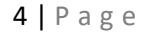

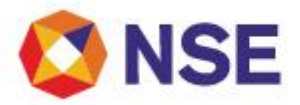

c. CM (New): If the member has different member ids in CM and FO then NEAT PLUS can be installed with this executable (NEATPlusCMTWS.exe) to login to CM segment.

For first time installation of Neat plus with option CM and FO, records from Client master and Debarred client master shall not be retained from previously installed NEAT Plus application. However, on subsequent installation, the said records shall be retained from previous version if new installation type is same as that of previously installed application type.

- 4) Display of user ids in a sorted order for following options in NEATPlus menu.
	- a. Order limits
	- b. User/Branch order limits > User order value limit
	- c. Reset User ID
	- d. Trade mod/TradeCxl/COL status
	- e. Reset password
	- f. Unlock user